# Com entrar a l'Aula virtual

Mitjançant aquest document veureu com entrar a l'aula virtual i donar les primeres passes en aquest entorn d'ensenyament i aprenentatge.

1.- Entreu a la pàgina web del CFA Palau de mar a l'adreça http://www.xtec.es/cfapalaudemar/

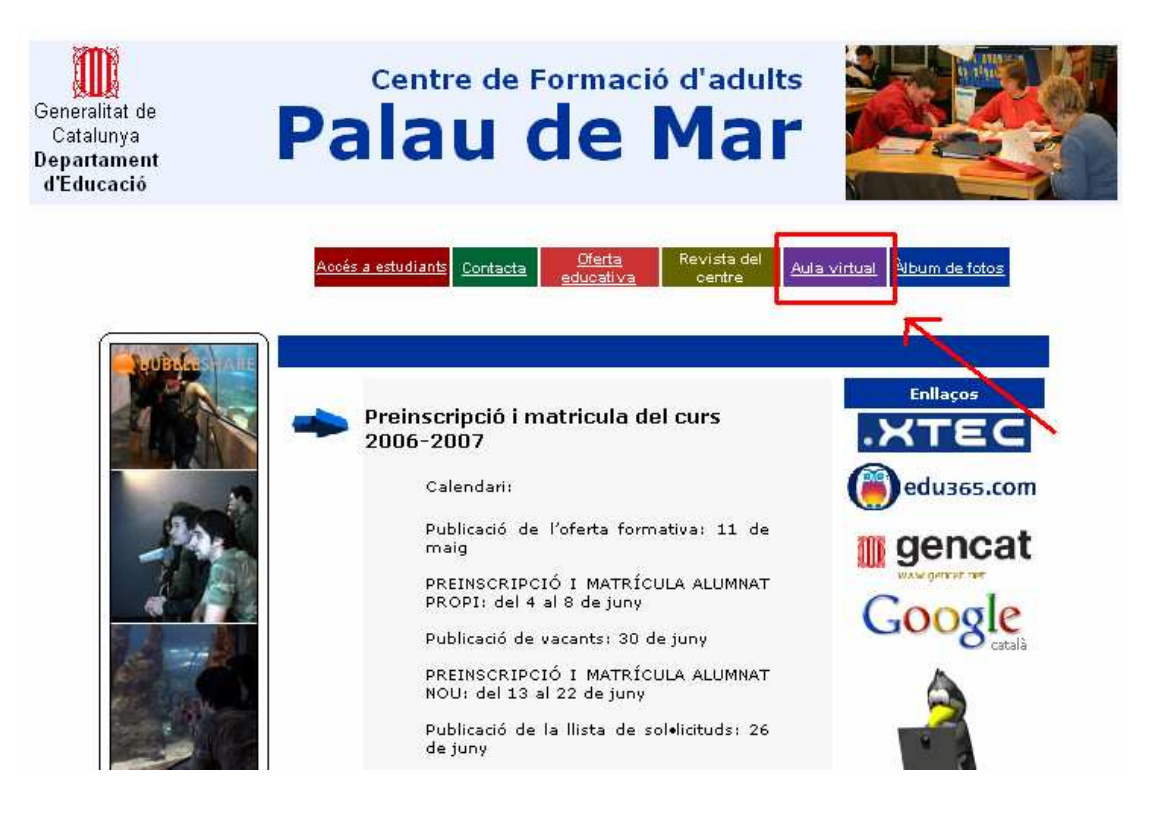

2. Feu clic amb el ratolí a Aula virtual de la barra de menús i accedireu a l'Aula Virtual

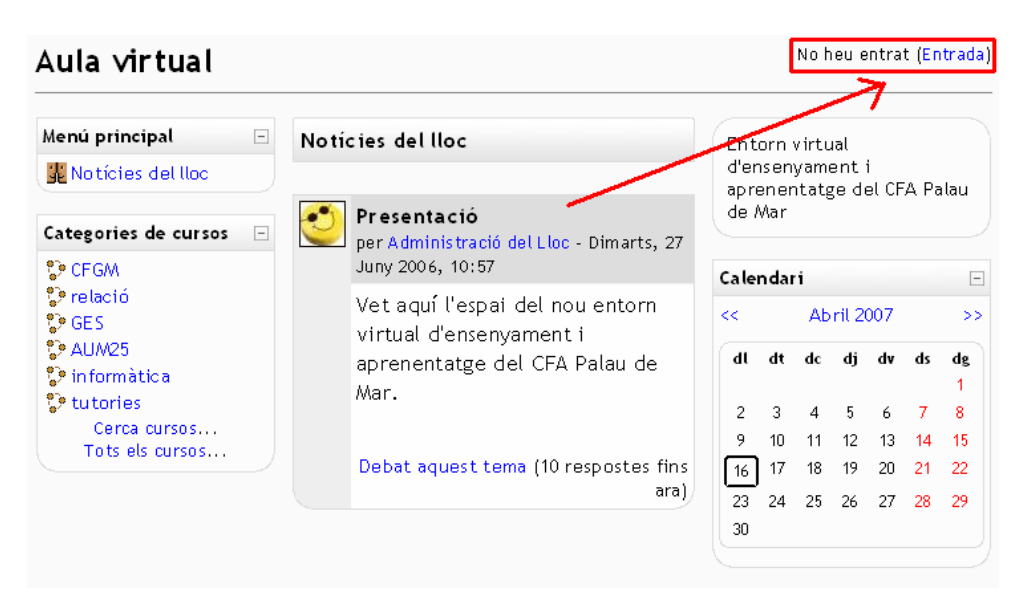

# 3.- Feu clic a Entrada

# Aula virtual

#### cfapm » Entra en aquest lloc

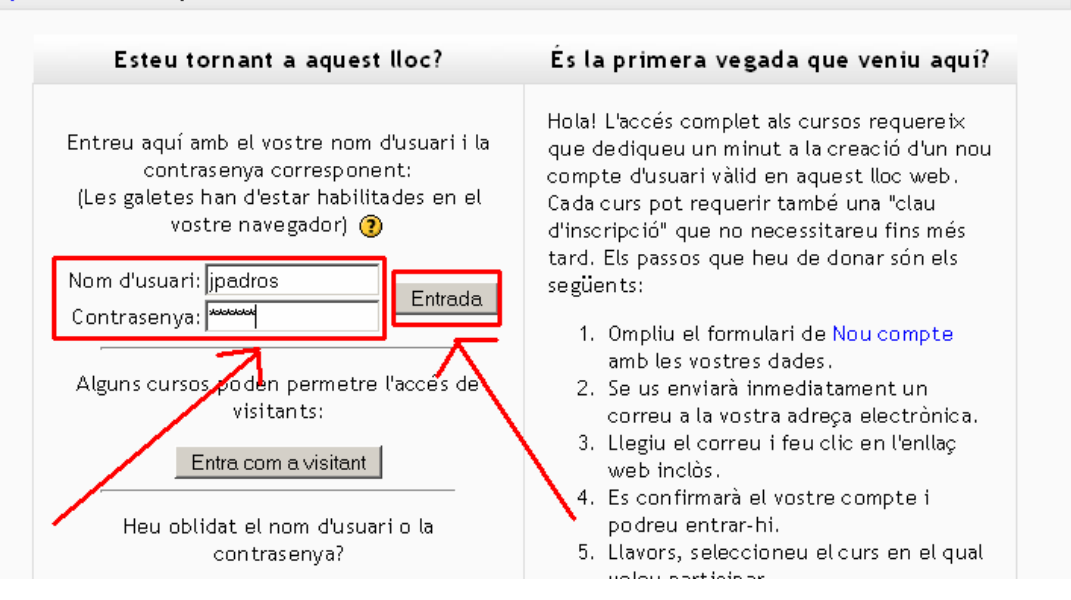

4. Introduiu el vostre nom d'usuari i contrasenya i feu clic a entrada. Us apareixerà una nova pàgina amb el vostre nom a la part superior dreta

No heu entrat (Entrada)

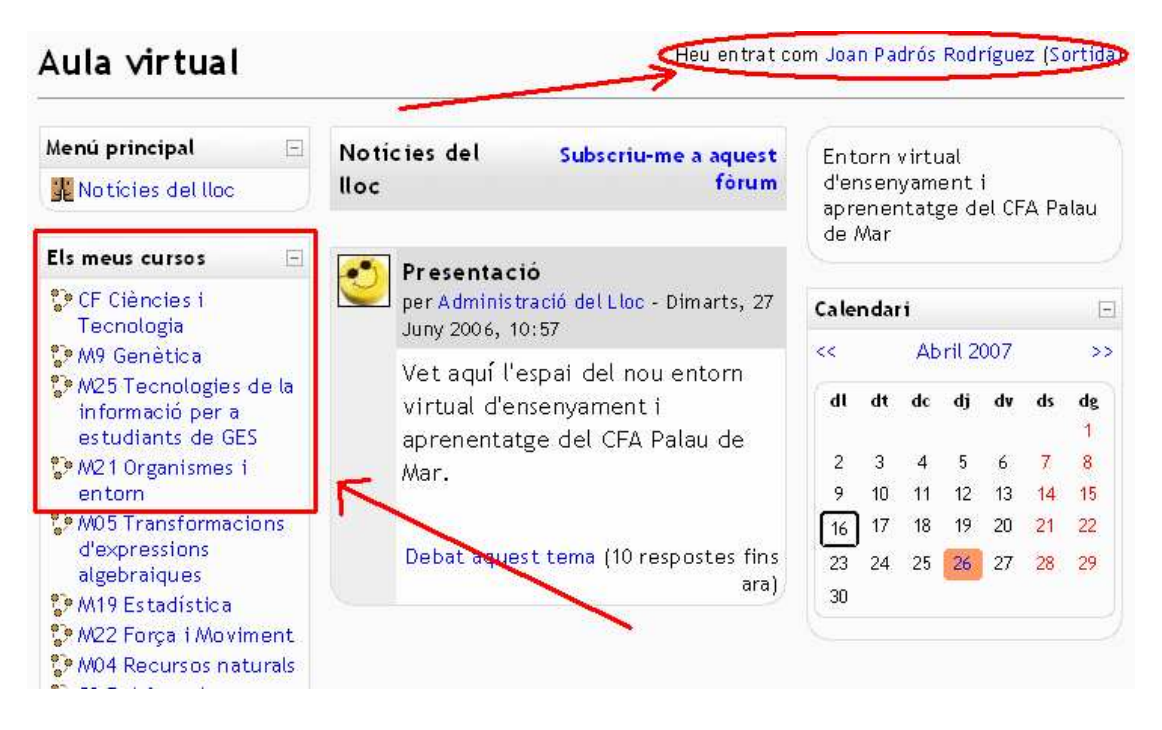

Observeu que a la banda dreta, a l'apartat "Els meus cursos" us apareixeran tots els espais virtuals de tots els mòduls que esteu matriculats. En el cas que algun dels mòduls no apareguin, comenteuho amb el professor/a atès que potser en aquell mòdul no s'utilitza l'**Aula virtual** o que potser no esteu donats/des d'alta.

5. Féu clic al mòdul al qual volgueu entrar, per exemple a

to M25 Tecnologies de la informació per a estudiants de GES

## per entrar a l'espai virtual del mòdul

### M25 Tecnologies de la informació per a estudiants de GES

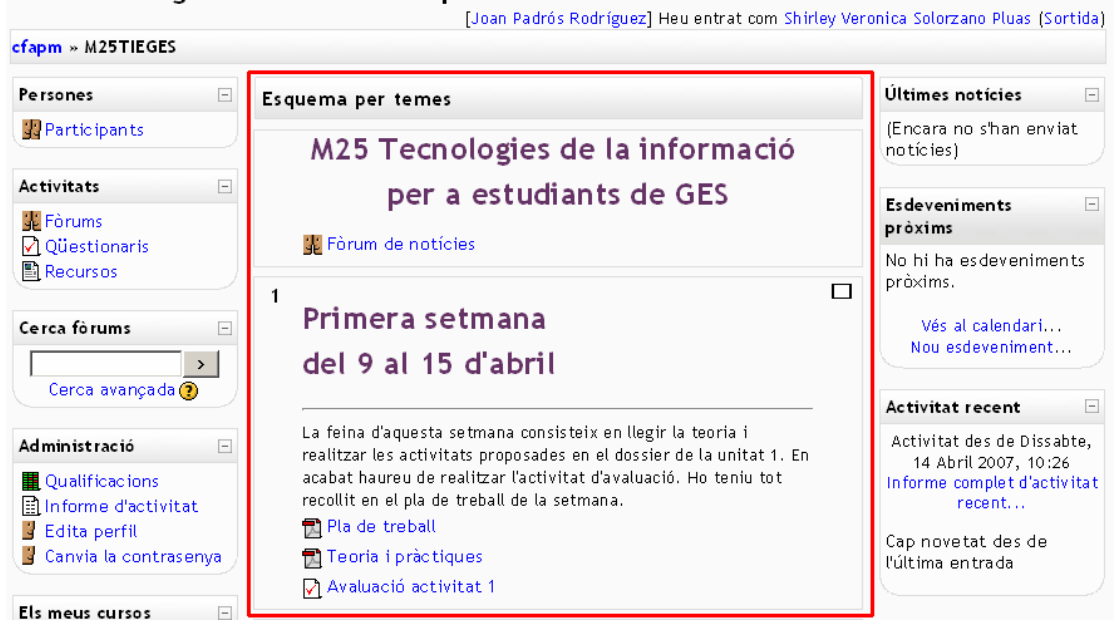

Observe l'estructura del curs, especialment la columna central ja que és aquí on es desenvolupa el contingut del curs. Igualment aneu investigant les diferents opcions i els diferents apartats d'aquest entorn de treball.

Un apartat especialment útil és el d'Activitat recent, ja que en aquest espai us apareixeran les novetats produides al mòdul des de la darrera vegada que hi vàreu entrar. Això us he d'evitar anar activitat per activitat buscant les novetats que s'hi hagin produït

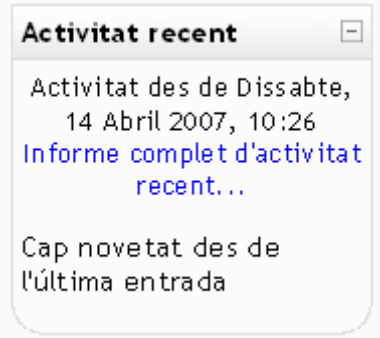

En el moment que hagueu acabat de treball a l'Aula virtual recordeu de sortir-ne abans de tancar el navegar

6. Fés clic damunt de sortida i surt del navegador

|                     |                 |                                       | Heu entrat com Joan Padrós Rodríguez (Sortida) |
|---------------------|-----------------|---------------------------------------|------------------------------------------------|
| cfapm » M25TIEGES   |                 |                                       | Activa edició                                  |
| Persones            |                 | Esquema per temes                     | Últimer notícies                               |
| <b>Participants</b> |                 | M25 Tecnologies de la informació      | Afegeix un nou tema<br>(Encara no s'han enviat |
| <b>Activitats</b>   | $\vert - \vert$ | notícies).<br>per a estudiants de GES |                                                |
| <b>JE</b> Fòrums    |                 |                                       |                                                |

M25 Tecnologies de la informació per a estudiants de GES